# **User Guide**

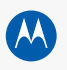

**motorola** rival<sup>"</sup>A455

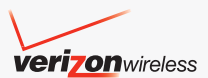

## congratulations

The **Motorola** Rival™ **A455** is packed with the Verizon Wireless services you love, and lets your QWERTY keyboard dominate the social scene!

- **Send fast messages**—Open the slider and use shortcut keys to send  $[M(\mathbf{Q})]$  or text messages ( $\boxed{\circledcirc}$ )—see page [17](#page-18-0). Your text message view shows conversations, with your messages and replies.
- **Say it all**—Use the OWERTY keyboard to enter text or emoticons  $\left( \circled{a} \right)$  in text messages (page [20](#page-21-0)).
- **Touch and dial**—Press the Dialpad Key (**iii)** and touch the display to make calls even when your phone is closed (page [8\)](#page-9-0).

To learn even more, go to **www.motorola.com/myrival**.

**Caution:** Before using your phone for the first time, please read the important **legal and safety** information at the back of this guide (page [48](#page-49-0)).

## this guide

E

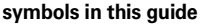

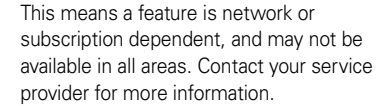

This means a feature requires an optional accessory.

## contents

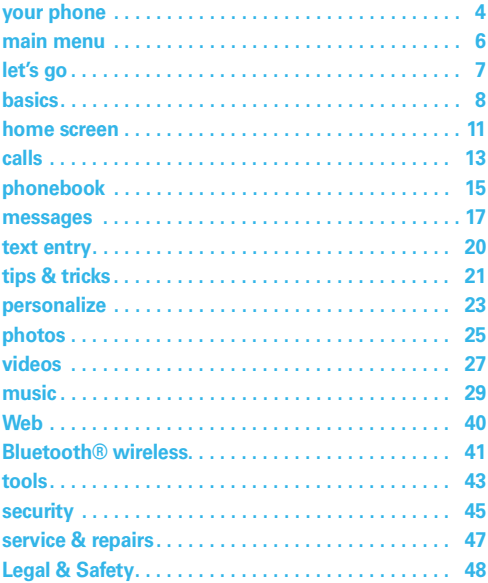

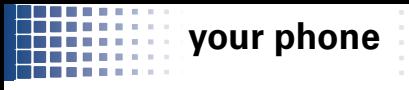

<span id="page-5-0"></span>the *important keys & connectors* 

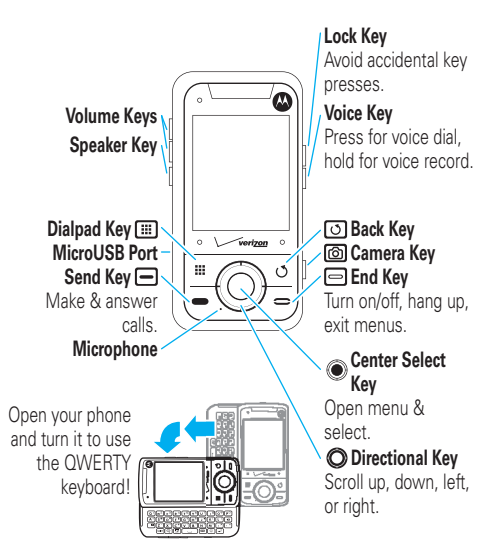

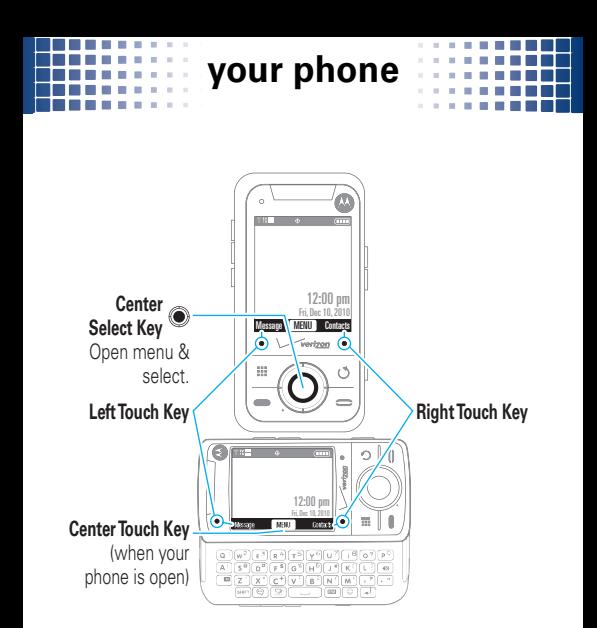

To enter text with the QWERTY keyboard, see page [20.](#page-21-0)

## **main menu**

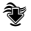

#### **Media Center**

- Music & Tones<br>• Picture & Video
- Picture & Video
- Games
- Mobile Web
- Browse & Download
- Extras

#### $\Theta$  Messaging

- New Message
- Messages
- Drafts
- Voicemail
- Visual Voicemail
- Mobile IM\*
- Email\*
- Chat\*

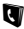

#### **L** Contacts

- New Contact
- Contact List
- Backup Assistant
- Groups
- Speed Dials<br>• In Case of
- In Case of **Emergency**

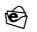

#### P **Email**

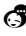

a **Mobile IM**

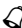

à **My Ringtones**

#### **Recent Calls**

- Missed
- **Received**
- Dialed
- All
- View Timers

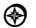

#### Ì **VZ Navigator**

#### **Settings & Tools**

- My Verizon
- Tools
- Bluetooth Menu
- Sounds Settings
- Display Settings
- Phone Settings
- Call Settings
- Memory
- USB Mode
- Phone Info
- Set-Up Wizard
- \* Network dependent

This is the standard main menu layout.

**Your phone's menu may be different**.

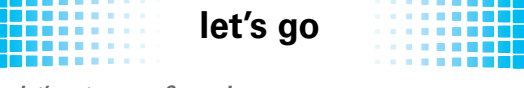

let's get you up & running

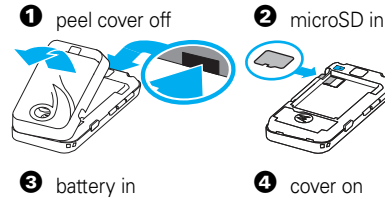

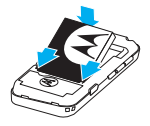

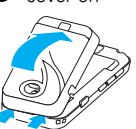

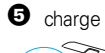

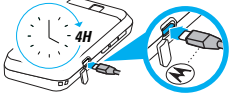

5 charge **Caution:** See page [48](#page-49-1)  for battery use & safety.

## few seconds to turn the phone on/off

turn it on & off

## <span id="page-9-0"></span>make & answer calls

Press and hold the End Key  $\left(\Box\right)$  for a

basics *here are some basics to get you started*

To **make a call** with the slider closed, press Center Select Key (
.) to unlock, press the Dialpad Key  $(\mathbb{H})$ , then enter a phone number and press the Send Key  $($ <del> $\Box$ </del>).

To **answer a call**, just press the Send Key  $($  $\Box$ ).

## end calls

Press the End Key  $\left(\Box\right)$ .

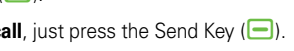

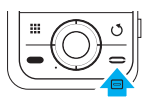

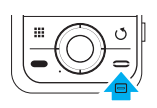

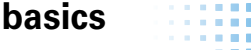

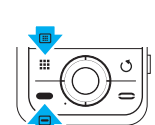

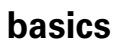

## volume & directional keys

Press the Center Select Key ( **O**) to

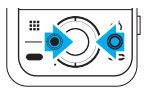

select items or perform the function at the bottom center of your display (such as UNLOCK, MENU, or OK).

Press the Directional Key ( $\bigcirc$ ) up, down, left, or right to scroll to and highlight menu options.

Press the **Volume Keys** on the left side of your phone (shown on page [4](#page-5-0)) to change your ring style from the home screen, silence your phone when it rings, or change the speaker volume during calls.

## <span id="page-10-0"></span>store contacts

- $\bullet$  Open the slider. From the home screen, use the QWERTY keyboard to enter a phone number.
- **2** Touch the Left Touch Key (Save).
- **3** Select Add New Contact.

**Tip:** With the slider open, you can touch the Center Touch Key (OK) or press the Center Select Key ( $\odot$ ).

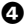

 $\bullet$  Select an entry type.

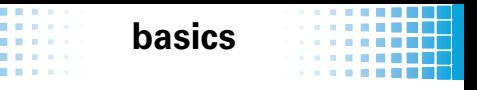

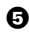

 $\Theta$  Use the QWERTY keyboard to enter a name and other details for the phone number.

**6** Touch the Center Touch Key (SAVE).

## call or text contacts

 $\bullet$  With the slider closed, press UNLOCK ( $\circledcirc$ ). From the home screen, touch the Right Touch Key (Contacts).

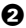

2 Seroll to the contact.

To search for a contact, touch the Left Touch Key (Go To), then touch the first letter of the contact's name.

If an entry has more than one phone number, press the Directional Key  $($ <sup>o</sup> $)$  left or right to choose a number.

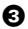

 $\Theta$  To **call**, press the Send Key  $($  $\Box$ ).

To **send a text message**, touch the Right Touch Key (Options), select New TXT Message and open the slider to enter your message.

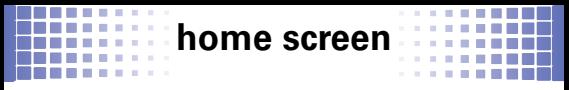

you can always go home

The *home screen* appears when you turn on the phone, or any time you press the End Key  $\left(\Box\right)$ .

## <span id="page-12-0"></span>status indicators

Status indicators appear at the top of your screen:

Status Indicators -

$$
\begin{array}{c}\n\uparrow \text{EVIII} \\
\uparrow \text{EVIII}\n\end{array}
$$

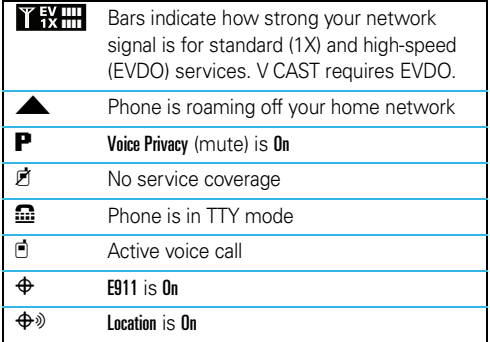

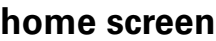

*BERTH DESIGN* 

. . . . . **. . . . . .** 

. . . . . . **. . . .** . . . . . . . . . .

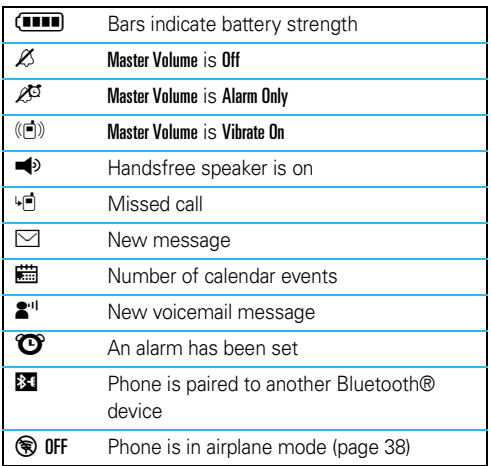

. . . . . . . . . .

. . . . . . . . . .

m.

. . . . . . . . .

. . . . . . . .

医血管切除术 计

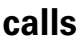

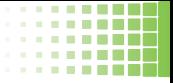

#### calls *it's good to talk*

. . . . .

**Contract Contract** 

For the basics, see page [8.](#page-9-0)

## redial a number

With the slider closed, press **UNLOCK** (.). From the home screen, press the Send Key (□) to see ALL CALLS. Scroll to the entry you want to call and press the Send Key  $\left(\Box\right)$  again.

## handsfree

**To activate the handsfree speaker during a call**, press and hold the Speaker Key (sil) on the left side of the phone. Your phone will show SPEAKER PHONE ON.

**To turn off the handsfree speaker**, press and hold the Speaker Key (बिंक्षा). Your phone will show SPEAKER PHONE OFF.

**To end the call**, press the End Key  $(\Box)$ .

**Note:** You can also use **headsets or car kits** with a microUSB (page [4](#page-5-0)) or Bluetooth® connection (page [41](#page-42-0)). The handsfree speaker won't work when your phone is connected to a handsfree car kit or headset.

### emergency calls

. . . .

**In** . . . .

To call an emergency number, open the slider, enter the emergency number. and press the Send Key  $($ <del> $\Box$ </del>).

Your service provider programs emergency phone numbers, (such as

911), that you can call under any circumstances, even when your phone is locked.

Emergency numbers vary by country. Your phone's pre-programmed emergency number(s) may not work in all locations, and sometimes an emergency call cannot be placed due to network, environmental, or interference issues.

## voicemail

When you **receive** a voicemail message, your phone shows  $2<sup>n</sup>$  and New Voicemail. To hear the new message, press UNLOCK ( $\circled{)}$ ) if needed, then select Listen Now. To close the notification, press the End Key ( $\Box$ ). The  $\Box$ <sup>"</sup> stays at the bottom of the screen until you listen to your message.

**To check your voicemail** with the slider closed, press UNLOCK ( ). From the home screen, press the Dialpad Key  $(\mathbb{H})$ , then press and hold the  $\mathbb{1}$  Kev.

**calls**

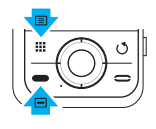

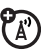

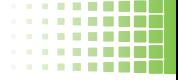

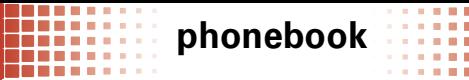

aot their number? now do more

To store and call contacts, see page [9](#page-10-0).

## edit or delete contacts

- $\bullet$  Open the slider. From the home screen, touch the Right Touch Key (Contacts).
- **2** Use the QWERTY keyboard to enter the first letters of a contact you want.

To edit the contact, touch the Center Touch Key (VIEW), then touch the Center Touch Key (Edit). Make your changes, then touch the Center Touch Key (SAVE).

To delete the contact, touch the Right Touch Key (Options), then select Erase.

## add a ringtone for a contact

- $\bullet$  With the slider closed, press UNLOCK ( $\circledcirc$ ). From the home screen, then touch the Right Touch Key (Contacts).
- **2** Scroll to the entry, press  $VIEW$  ( $\circledcirc$ ), then  $pres$  EDIT  $(\circledcirc).$

## **phonebook**

- Scroll to Ringtone and touch the Left Touch Key (Set).
- $\bullet$  Scroll to the ringtone and press  $\mathbf{0}$ K ( $\circledcirc$ ).
- $\Theta$  Press SAVE ( $\odot$ ) to save changes.

**COLLEGE** 

**Note:** Ringtones will not sound if the Master Volume is Vibrate Only, Alarm Only, or All Sounds Off.

## speed dial contacts

To **set** a speed dial number for a contact:

- $\bullet$  With the slider closed, press UNLOCK ( $\circledcirc$ ). From the home screen, press **MENU** ( $\circ$ ) > **Q** Contacts > Speed Dials.
- **2** Scroll to a speed dial number and press  $\mathsf{S}\mathsf{E}\mathsf{T}$  ( $\circledcirc$ ).
- $\bullet$  Scroll to the contact and press  $\mathsf{OK} \left( \circledast \right)$ .
- $\bullet$  When your phone asks Set Speed Dial to Contact?, select Yes.

To **call** a speed dial contact: With the slider open, from the home screen, press and hold the speed dial number (for 1-9) or press the first number and press and hold the second number (for 10-99).

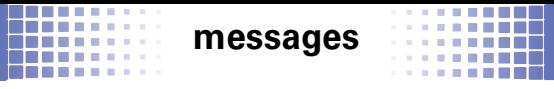

<span id="page-18-0"></span>sometimes it's better 2 say it in a message

#### text messages

#### create & send text messages

- $\bullet$  Open the slider. From the home screen, press the Messages Key ( $\circled{3}$ ) at the bottom of the QWERTY keyboard.
- $\bullet$  Use the QWERTY keyboard to enter contact names, press  $\Box$  twice to enter numbers, or touch the Right Touch Key (Add) to choose recipients.
- 3 With the cursor in the Text area, enter text (page [20](#page-21-0)). When you are entering text, you can touch the Right Touch Key (**Options**) for message options.
- $\bullet$  To send the message, press the Center Select Key ((a).

#### receive text messages

When you receive a text message, you can choose to View Now or View Later. To view all received messages:

### **messages**

 $\bullet$  With the slider closed, press UNLOCK ( $\circledcirc$ ). From the home screen, touch the Left Touch Key (Message).

#### <sup>2</sup> Select Messages.

**3** Scroll to a message (the newest ones are first).

To read the message, press the Center Select Key ((a).

To call to the sender, press the Send Key  $($ 

To open message options (such as Forward, Reply w. Copy, or Lock), touch the Right Touch Key (Options).

## email

 $\bullet$  With the slider closed, press UNLOCK  $(\bullet)$ . From the home screen, touch the Left Touch Key (Message).

2 Select Email<sup>&</sup>gt; Mobile Email.

If Mobile Email does not work for your account, you can access browser-based email with Mobile Web Mail.

**3** Choose your email provider and log in.

For more information, contact your email provider.

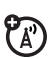

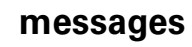

## instant messages (IM)

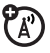

---

**1** Open the slider. From the home screen, press the IM Key  $\left( \bigcirc$  at the bottom of the QWERTY keyboard.

**Tip:** To change the shortcut on the IM Key  $(\mathbf{Q})$ , see page [24.](#page-25-0)

**2** Choose your IM community and log in.

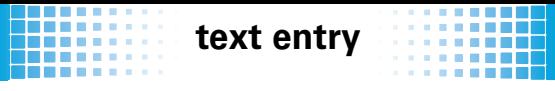

<span id="page-21-0"></span> $think$  *keyboard, now think smaller* 

Open the slider to use the QWERTY keyboard to type. The left and right touch keys adjust to the sideways view.

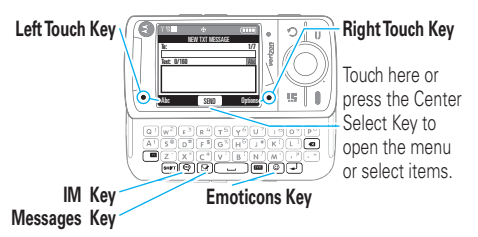

To **enter capital letters**, press **Repared** repeatedly to choose ABC (all capitals) Abc (next letter capital), or abc (no capitals).

To **enter the symbols at the tops of the keys**, press  $\Box$  once to choose Fn (enters one symbol then returns to text) or twice to choose FN (enters only symbols until you press  $\Box$  again).

To **open a symbol list**, press  $\mathbf{F}$ . Then, scroll to a symbol and press  $\odot$ , or press the number in the list.

To **delete**, press **a** (hold to delete a word).

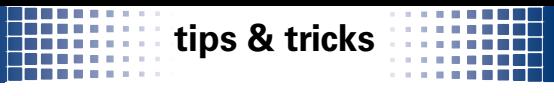

good to know

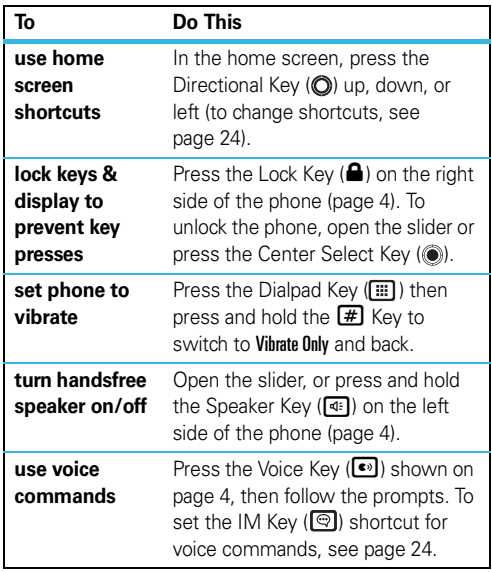

## **tips & tricks**

#### improve battery life

- **•** To make your backlight turn off sooner: With the slider closed, press UNLOCK ( ). From the home screen, press the Center Select Key ( ), select  $\mathcal{F}$  Settings & Tools > Display Settings > Backlight > Display or Keypad, then select 7 seconds.
- **•** To turn off Bluetooth® power when you're not using it: With the slider closed, press UNLOCK  $(\circledbullet)$ . From the home screen, press the Center Select Key (.), select **W** Settings & Tools > Bluetooth Menu, then touch the Left Soft Key (Turn Off).

## *<u>Exerges</u>*

personalize *add your personal touch*

## ringtone

- $\bullet$  With the slider closed, press UNLOCK ( $\circ$ ). From the home screen, press MENU ( $\circledast$ ) >  $\circledast$  Settings & Tools > Sounds Settings.
- **2** To set your ring style and volume, select Easy Set-up. To customize your sounds, select other options in the list.

## display settings

- $\bullet$  With the slider closed, press UNLOCK ( $\circledcirc$ ). From the home screen, press MENU ( $\circledast$ ) >  $\circledast$  Settings & Tools > Display Settings.
- **2** To set your display appearance, select Easy Set-up.

To customize display settings, select other options in the list.

## **personalize**

m. **Contractor** 

## <span id="page-25-0"></span>shortcuts

. . . . . .

To use or change shortcuts on your home screen:

 $\bullet$  With the slider closed, press UNLOCK ( $\circledcirc$ ). From the home screen, press the Directional Key ( $\bigcirc$ ) **right**.

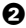

 $\bullet$  To use a shortcut, scroll to it and press the Center Select Key ((a)).

To change your shortcuts, touch the Left Touch Key (Settings).

To change the shortcut on your IM Key  $(\mathbb{Q})$ :

- $\bullet$  With the slider closed, press UNLOCK ( $\circ$ ). From the home screen, press MENU ( $\circledast$ ) >  $\circledast$  Settings & Tools > Phone Settings > Set Shortcuts > Set IM/Email/VR Key.
- $\bullet$  Choose whether you want the key to open Email, Mobile IM, or VR (voice commands).

## games

- $\bullet$  With the slider closed, press UNLOCK ( $\circledcirc$ ). From the home screen, press MENU ( $\circledast$ ) >  $\circledast$  Media Center > Games.
- $\bullet$  To play a game, select it.

To download new games, select Get New Applications.

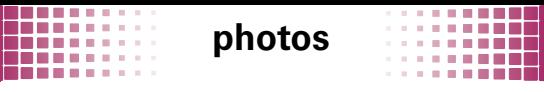

photos *see it, capture it, send it!*

## take photos

 $\bullet$  With the slider closed, press UNLOCK ( $\circledcirc$ ). From the home screen, press the Camera Key (@) on the right side of your phone (page [4\)](#page-5-0). Your display may differ based on your phone's software:

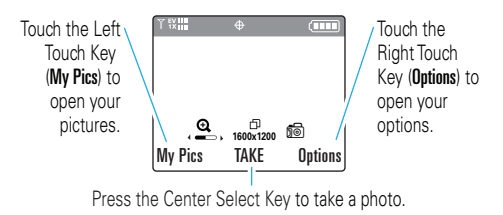

Press the Directional Key (O) left or right to zoom in and out.

Touch the Right Touch Key (Options) to see more options.

## **photos**

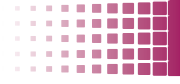

 $\bullet$  To take the photo, press TAKE ( $\circledcirc$ ) or the Camera Key (@).

- **•** To save the photo in My Pictures, touch the Left Touch Key (Save).
- To send the photo, press **SEND** (.).
- **•** To discard the photo, touch the Right Touch Key (Erase).

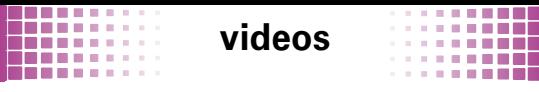

see *it, believe it, share it!* 

## record videos

 $\bullet$  With the slider closed, press UNLOCK ( $\circ$ ). From the home screen, press and **hold** the Camera Key (**c)** on the right side of your phone (page [4\)](#page-5-0). Your display may differ based on your phone's software:

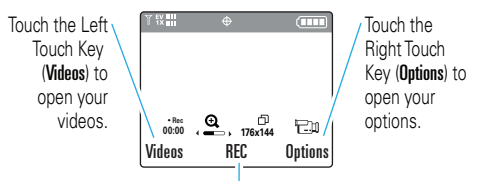

Press the Center Select Key to start recording.

Press the Directional Key  $\langle \bigcirc \rangle$  left or right to zoom in and out.

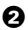

 $\bullet$  To start recording, press REC ( $\circledcirc$ ) or the Camera Key  $\left(\blacksquare\right)$ .

Touch the Left Touch Key (Pause) to temporarily stop recording. Touch the Left Touch Key again (Resume) to continue.

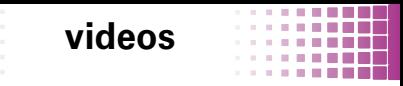

 $\Theta$  To stop recording, press STOP ( $\circledcirc$ ) or the Camera Key (@).

- **•** To save the video in My Videos, touch the Left Touch Key (Save).
- **•** To send the video in a message, press  $SEND$  ( $\circledcirc$ ).
- **•** To discard the video, touch the Right Touch Key (Erase).

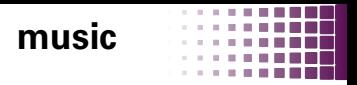

listen to your favorite songs...

٠

**COL** a pr

## get V CAST Music with Rhapsody®

**Note:** For subscription, wireless, and PC downloads.

V CAST Music with Rhapsody is a digital music service that lets you listen to millions of songs from thousands of artists. Discover new and old favorites in an extensive music catalog. Download V CAST Music with Rhapsody to sync tracks, albums, and playlists to your new compatible phone, while managing your existing PC music library, all in one place.

#### browse or buy music on your phone

**Note:** Your phone must be in an EVDO coverage area to download music with V CAST. If you are in an EVDO coverage area, your phone displays the EV symbol with at least one signal strength bar in the status area of the screen (see page [11](#page-12-0)).

When you buy a song using V CAST Music with Rhapsody on your phone, you can use V CAST Music with Rhapsody on your PC to download a copy of that

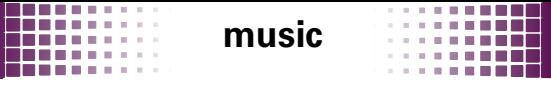

song as described on page [31](#page-32-0) (charges apply only once per song).

- $\bullet$  With the slider closed, press UNLOCK ( $\circledcirc$ ). From the home screen, press MENU ( $\circledast$ ) >  $\circledast$  Media Center  $>$  Music & Tones  $>$  V CAST Music with Rhansody
- $\bullet$  To preview a song, highlight it and touch the Left Touch Key (Preview).
- $\Theta$  To see a song's details and price, highlight it and press the Center Select Key (.).

To buy it, press the Center Select Key ((a) again.

- $\bullet$  When you see Download now?, press the Center Select Key ( ).
- **5** Choose to store the song in your **Phone Memory** or Memory Card.

Wait for your phone to download the song and license.

6 Touch the Right Touch Key (Play) to listen to the song. Touch the Left Touch Key (My Music) to go to MY MUSIC.

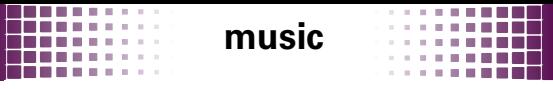

Press the Center Select Key (
a) to return to the music catalog.

### <span id="page-32-0"></span>browse, buy, or import music on a PC

#### <span id="page-32-1"></span>**To download V CAST Music with Rhapsody for free**:

- $\bullet$  Make sure you have the Windows XP or Windows Vista® operating system and an active Internet connection.
- **2** From your computer's web browser, go to **http://www.verizonwireless.com/music**.
- **3** Follow the on-screen instructions to download and install V CAST Music with Rhapsody on your PC.

#### **To download copies of music purchased using your phone**:

- $\bullet$  On your computer, launch V CAST Music with Rhapsody and log in using your mobile phone number and password.
- $\bullet$  Click on the "Log In" button, then log in by entering your mobile phone number and password.

## **music**

For each V CAST Music with Rhapsody track you've downloaded to your phone, you can download a second copy in MP3 format to your computer at no additional charge. Tracks available for free download will appear in a pop-up window when you complete the login process.

- <sup>3</sup> Check the boxes beside the songs you wish to download.
- **4** Select "Download Tracks"

Downloading can take several minutes.

 $\Theta$  When downloading is complete, click on "My Library" in the "Sources" section of V CAST Music with Rhapsody to find and play the song(s) you downloaded.

#### **To buy music from the V CAST Music Store**:

 $\bullet$  On your computer, launch V CAST Music with Rhapsody and log in using your mobile phone number and password (to download V CAST Music with Rhapsody, see page [31\)](#page-32-1).

## **music**

- **2** Click "Rhapsody Music Guide" under the "Sources" section of V CAST Music with Rhapsody, and use the search feature to enter a artist name or song/ album title.
- 
- **3** After you find a song or album to purchase, click Buy or Buy MP3 (Buy MP3 indicates DRM free track format).
- 
- **4** Enter your 10 digit mobile phone number and password in the pop up window that appears, and click Sign In.
- $\Theta$  Confirm the song(s) to be purchased and then click **Continue**
- **6** Click Close Window and the download will begin shortly. Download status can be checked at the bottom of the computer screen in V CAST Music with Rhapsody.
- $\bullet$  When downloading is complete, click on the "My Library" in the "Sources" section of V CAST Music with Rhapsody" window to find and play the song(s) you downloaded.

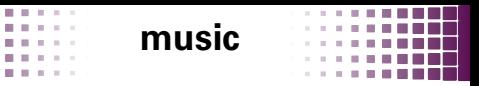

#### transfer music from a PC to your phone

You can use V CAST Music with Rhapsody to transfer songs from a computer to your phone using a USB cable (purchased separately). You can purchase these songs using V CAST Music with Rhapsody, or import them from your CD collection.

**To transfer music**, you need the Windows XP or Windows Vista® operating system and an active Internet connection.

- **1** On your computer, launch V CAST Music with Rhapsody (to download V CAST Music with Rhapsody, see page [31\)](#page-32-1).
- 

**2** Connect the USB cable (purchased separately) to your phone and to an available USB port on your computer.

If this is the first time you have connected the phone to a computer with a USB cable, additional software drivers may be installed. If drivers are not available, they can be downloaded at **www.vzam.net/ vcastmusic**.
# **music**

计自由调整器

----

**A** 

**ALCOHOL: ALCOHOL:** 

The SYNC MUSIC V CAST MOBILE PHONE screen appears on your phone. Your phone should display Connected. If the sync screen does not automatically display upon connecting the phone to the PC, you can also enter sync mode manually: With the slider closed, press  $UNLOCK$  ( $\circledast$ ). From the home screen, press  $MENU$  ( $\circledast$ )  $>$   $\approx$  Media Center  $>$  Music & Tones  $>$  Sync Music.

- **3 On your computer**, the phone should now appear in the "Sources" section of V CAST Music with Rhapsody.
- $\bullet$  On your computer, drag each playlist or song you want to sync from "My Library" and drop it on the Rhapsody mobile phone, listed under the "Sources" section.
- **5** Your computer syncs the songs that you dragged and dropped to your phone.
- $\Theta$  On your phone, when synchronization is complete, press the End Key  $\left(\Box\right)$ . You can verify that the transfer of all music has been completed by checking the transfer status at the bottom of the screen in V CAST Music with Rhapsody on your computer.

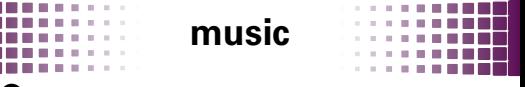

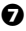

 $\bullet$  Disconnect the cable from the phone and the computer.

You can now use your phone's music player to play the songs you transferred from your computer.

# play music

 $\bullet$  With the slider closed, press UNLOCK ( $\circledcirc$ ). From the home screen, press MENU ( $\circledcirc$ ) >  $\circledast$  Media Center  $>$  Music & Tones  $>$  My Music.

Press the Left Touch Key (Shop) to download music from the V CAST Music with Rhapsody catalog.

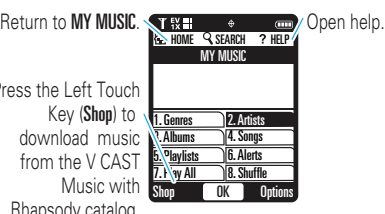

**Tip:** To play music from your memory card, you may need to scan the memory card first. From the MY MUSIC screen, press Options > Scan memory card for new music.

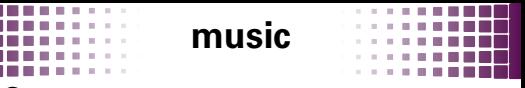

 $\bullet$  Select a category, then select a song to play it:

You can choose songs by Genres, Artists, Albums, or all Songs, or you can open your Playlists or Inbox of new music alerts. You can also just Play All or Shuffle all of your songs.

**Tip:** To jump to a song or album title in a list, enter letters in Go To.

### music player controls

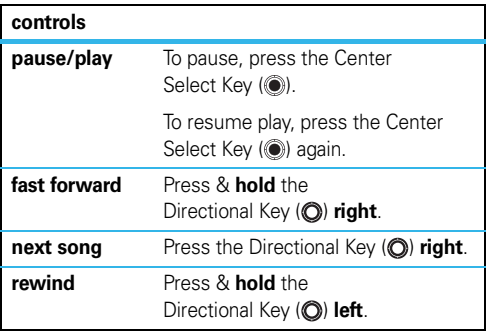

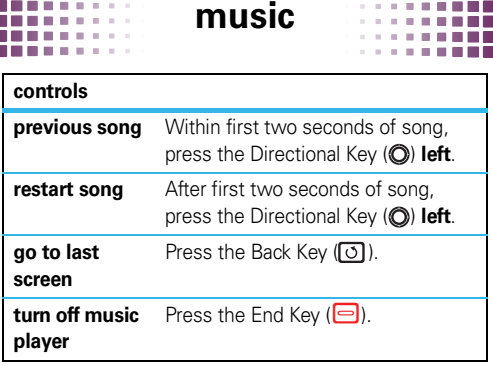

## listening tips

When you're on the go, you can listen to your music through a wired headset connected to the phone's microUSB connector or by using a wireless headset.

When you're on an airplane or somewhere that calls are prohibited, you can turn off your network and Bluetooth® connections and still use a wired headset to listen to your music. With the slider closed, press **UNLOCK** (.). From the home screen, press MENU ( $\circledcirc$ ) >  $\circledast$  Settings & Tools  $>$  Phone Settings  $>$  Airplane Mode  $> 0n$ .

# **music**

## create a playlist

**1** With the slider closed, press **UNLOCK** (.). From the home screen, press MENU ( $\circledast$ ) >  $\circledast$  Media Center  $>$  Music & Tones  $>$  My Music  $>$  Playlists.

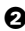

 $\Theta$  If playlists already exist, touch the Right Touch Key (Options), select Create Playlist.

If no playlists exist, the CREATE PLAYLIST screen appears.

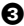

**3** Open the slider and use the QWERTY keyboard to enter a title for the playlist, then press the Center Select Key ((a).

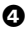

 $\bullet$  Scroll to a desired song and mark it by pressing the Center Select Key (  $\odot$ ). Repeat this step for each song you want to add.

- $\Theta$  When finished marking songs, touch the Left Touch Key (Done).
- 6 When finished adding songs to the playlist, press the Back Key  $( 0 )$  to return to the previous screen or the End Key  $\left(\Box\right)$  to return to the home screen.

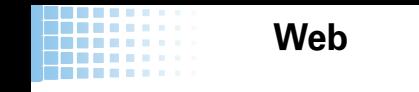

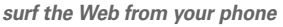

With the slider closed, press **UNLOCK** (.). From the home screen, press MENU ( $\textcircled{\tiny\bullet}$ ) >  $\textcircled{\tiny\bullet}$  Media Center > Mobile Web.

**•** To **select** a highlighted link, touch the Left Touch Key (Select).

×

. . . . . . .

- **•** To **enter a Web page address**, open the slider, touch the Right Touch Key (Menu), select Go to URL, then enter the Web address (URL).
- **•** To **bookmark** a page, touch the Right Touch Key (Menu), then select Add Favorite. To open bookmarks, touch the Right Touch Key (Menu), then select Favorites.
- To **enter text**, select a field and press  $\circledcirc$  to open it.

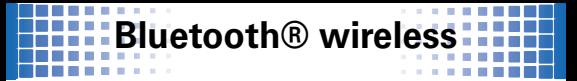

#### Bluetooth® wireless *lose the wires*

## connect new devices

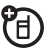

**Tip:** To see the Bluetooth profiles that your phone supports: With the slider closed, press **UNLOCK** ( **)** From the home screen, press MENU ( $\circledast$ ) >  $\circledast$  Settings & Tools > Bluetooth Menu, then touch Options > Supported Profiles.

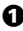

 $\bullet$  With the slider closed, press UNLOCK ( $\circledcirc$ ). From the home screen, press MENU ( $\circledast$ ) >  $\circledast$  Settings & Tools > Bluetooth Menu > Add New Device.

**Note:** If Bluetooth power is not turned on, your phone will display Tum Bluetooth Power On? Select Yes.

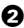

 $\Theta$  Make sure the Bluetooth device you are pairing with is in *discoverable* mode (see the user's guide for the device).

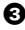

 $\Theta$  Press OK ( $\circledcirc$ ).

**4** Highlight the device you want to connect to and  $pres$  PAIR  $(\circledcirc).$ 

5 If necessary, enter the device PIN (such as **0000**) and press  $OK$  ( $\circledcirc$ ).

**Tip:** For specific information about a device, check the instructions that came with it. For more Bluetooth support, go to **www.motorola.com/Bluetoothsupport**

**For maximum Bluetooth security**, always connect Bluetooth devices in a safe, private environment.

**Note:** The use of wireless phones while driving may cause distraction. Discontinue a call if you can't concentrate on driving. Additionally, the use of wireless devices and their accessories may be prohibited or restricted in certain areas. Always obey the laws and regulations on the use of these products.

## reconnect devices

To **automatically reconnect** your phone with a device, just turn on the device when it is near the phone. If the device doesn't connect, turn it off and back on, and make sure your phone's Bluetooth power is on.

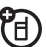

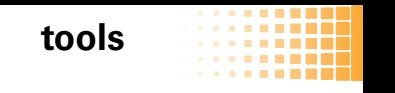

. . . . keep up with life

. . . .

*<u>B. B. B. B. B. B.</u>* 

## add a calendar event

- $\bullet$  With the slider closed, press UNLOCK ( $\circledcirc$ ). From the home screen, press the Directional Key  $($ <sup>( $)$ </sup>) down.
- 2 Scroll to the desired date and touch the Left Touch Key (Add).
- **3** Open the slider and use the QWERTY keyboard to enter new appointment name and details. To change the time, recurrence, or alert type, scroll to the line and touch the Center Touch Key (SET).
- $\bullet$  To save the appointment, touch the Left Touch Key (Save).

## set an alarm

- $\bullet$  With the slider closed, press UNLOCK ( $\circ$ ). From the home screen, press MENU ( $\circledast$ ) >  $\circledast$  Settings & Tools  $>$  Tools  $>$  Alarm Clock  $>$  Alarm 1, Alarm 2, or Alarm 3,
- **2** To select **On**, set the alarm time, recurrence, and alert sound, scroll to a setting and pressing  $\text{SET}$  ( $\textcircled{\tiny{\textcircled{\tiny 8}}}$ ).
- **3** When finished, touch the Left Touch Key (Save).

## **tools**

. . . . . .

### **State State** calculator

**COLOR** 

 $\bullet$  With the slider closed, press UNLOCK ( $\circledcirc$ ). From the home screen, press MENU ( $\circledast$ ) >  $\circledast$  Settings & Tools > Tools > Calculators.

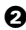

**2** Use the QWERTY keyboard to enter numbers.

- **•** For Basic Calculator, change to a positive or negative number with the  $\boxed{\text{#}}$  Key, or select functions with the Directional Key  $(①)$ .
- **•** For Tip Calculator, to Display Tax, touch the Right Touch Key (Options).

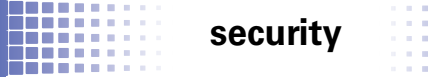

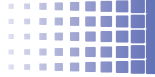

security *keep your phone safe*

# codes & passwords

Your phone's four-digit **lock code** is originally set to the last four digits of your phone number. To change the lock code:

- 
- **1** Open the slider. From the home screen, press MENU ( $\circledast$ ) >  $\circledast$  Settings & Tools > Phone Settings > Security.
- **2** When prompted, enter the lock code, then press  $OK$  ( $\odot$ ).
- **3** Select Edit Codes, select Phone Only.
- $\bullet$  Enter the new four-digit lock code in the Enter New Code entry area and in the Re-Enter New Code entry area.
- $\Theta$  Press  $\mathsf{DK}$  ( $\circledcirc$ )

## lock & unlock phone

You can lock your phone to keep others from using it.

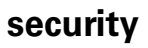

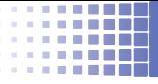

- $\bullet$  Open the slider. From the home screen, press MENU ( $\circledast$ ) >  $\circledast$  Settings & Tools > Phone Settings > Security.
- **2** When prompted, enter the lock code and press  $OK$  ( $\odot$ )

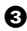

**3** Select Lock Phone Now.

To unlock your phone:

**COL** 

- $\bullet$  With the slider closed, press UNLOCK ( $\circledcirc$ ). From the home screen, touch the Right Touch Key (Unlock).
- **2** Enter your unlock code and press  $\mathbf{0}$ K ( $\odot$ ).

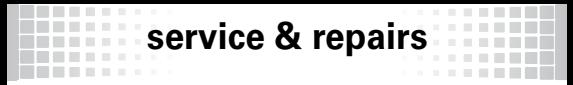

#### we're here to help

If you have questions or need assistance, we're here to help.

Go to **www.motorola.com/myrival**, where you can select from a number of customer care options. You can also contact the Motorola Customer Support Center at 1-800-331-6456 (United States), 1-888-390-6456 (TTY/ TDD United States for hearing impaired), or 1-800-461-4575 (Canada).

# Battery Use & Safety

**Important: Handle and store batteries properly to avoid injury or damage.**

Most battery issues arise from improper handling of batteries, and particularly from the continued use of damaged batteries.

#### **DON'Ts**

- **Don't disassemble, crush, puncture, shred, or otherwise attempt to change the form of your battery.**
- **Don't let the phone or battery come in contact with water.** Water can get into the phone's circuits, leading to corrosion. If the phone and/or battery get wet, have them checked by your carrier or contact Motorola, even if they appear to be working properly.
- **Don't allow the battery to touch metal objects.** If metal objects, such as jewelry, stay in prolonged contact with the battery contact points, the battery could become very hot.
- **Don't place your battery near a heat source.** Excessive heat can damage the phone or the battery. High temperatures can cause the battery to swell, leak, or malfunction. Therefore:
- **•** Do **not** dry a wet or damp battery with an appliance or heat source, such as a hair dryer or microwave oven.
- **•** Avoid leaving your phone in your car in high temperatures.

#### **DOs**

- **Do avoid dropping the battery or phone.** Dropping these items, especially on a hard surface, can potentially cause damage.
- **Do contact your service provider or Motorola if your phone or battery has been damaged from dropping or high temperatures.**

**Important: Use Motorola Original products for quality assurance and safeguards.** To aid consumers in identifying authentic Motorola batteries from non-original or counterfeit batteries (that may not have adequate safety protection), Motorola provides holograms on its batteries. Consumers should confirm that any battery they purchase has a "Motorola Original" hologram.

**Motorola recommends you always use Motorola-branded batteries and chargers.** Motorola mobile devices are designed to work with Motorola batteries. If you see a message on your display such as **Invalid Battery** or **Unable to Charge**, take the following steps:

- **•** Remove the battery and inspect it to confirm that it has a "Motorola Original" hologram;
- **•** If there is no hologram, the battery is not a Motorola battery;
- **•** If there is a hologram, replace the battery and retry charging it;
- **•** If the message remains, contact a Motorola authorized service center.

**Important:** Motorola's warranty does not cover damage to the phone caused by non-Motorola batteries and/or chargers.

**Warning:** Use of a non-Motorola battery or charger may present a risk of fire, explosion, leakage, or other hazard.

**Proper and safe battery disposal and recycling:** Proper battery disposal is not only important for safety, it benefits the environment. Consumers may recycle their used batteries in many retail or service provider locations. Additional information on proper disposal and recycling may be found on the Web:

- **• www.motorola.com/recycling**
- **• www.rbrc.org/call2recycle/** (in English only)

**Disposal:** Promptly dispose of used batteries in accordance with local regulations. Contact your local recycling center or national recycling organizations for more information on how to dispose of batteries. **Warning:** Never dispose of batteries in a fire because they may explode.

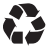

### Battery Charging **Notes for charging your phone's battery:**

- **•** When charging your battery, keep it near room temperature. Never expose batteries to temperatures below 0°C (32°F) or above 45°C (113°F) when charging.
- **•** New batteries are not fully charged.
- **•** New batteries or batteries stored for a long time may take more time to charge.

**•** Motorola batteries and charging systems have circuitry that protects the battery from damage from overcharging.

# Specific Absorption Rate

#### Your model wireless phone meets the governmental requirements for exposure to radio waves.

Your wireless phone is a radio transmitter and receiver. It is designed and manufactured to not exceed limits for exposure to radio frequency (RF) energy set by the Federal Communications Commission (FCC) of the U.S. Government and by the Canadian regulatory authorities. These limits are part of comprehensive guidelines and establish permitted levels of RF energy for the general population. The guidelines are based on standards that were developed by independent scientific organizations through periodic and thorough evaluation of scientific studies. The standards include a substantial safety margin designed for the safety of all persons, regardless of age or health, and to account for any variations in measurements. The exposure standard for wireless mobile phones employs a unit of measurement known as the Specific Absorption Rate (SAR). The SAR limit set by the FCC and by the Canadian regulatory authorities is 1.6 watts per kilogram (W/kg), averaged over one gram of tissue. Tests for SAR are conducted using procedures accepted by the FCC and by Industry Canada with the phone transmitting at its highest certified power level in all tested frequencies. Although the SAR is determined at the highest certified power level, the actual SAR level of the phone while operating can be below the maximum value. This is because the phone is designed to operate at multiple power levels so as to use only the power required to reach the network. In general, the closer you are to a wireless base station, the lower the power output. Before a phone model is available for sale to the public in the U.S. and Canada, it must be tested and certified to the FCC and Industry Canada that it does not exceed the limit established by each government for safe exposure. The tests are performed in positions and locations (e.g., at the ear and worn on the body) submitted to the FCC and available for review by Industry Canada. The highest SAR value for this model phone when tested for use at the ear is 1.59 W/kg, and when worn on the body, as described in this guide, is 1.49 W/kg. Body-worn measurements can differ, depending upon available accessories and regulatory requirements. The SAR

information includes the Motorola testing protocol, assessment procedure, and measurement uncertainty range for this product.

While there may be differences between the SAR levels of various phones and at various positions, they meet the governmental requirements for safe exposure. Please note that improvements to this product model could cause differences in the SAR value for later products; in all cases, products are designed to be within the guidelines.

Additional information on SAR can be found on the Cellular Telecommunications & Internet Association (CTIA) Web site:

#### **http://www.phonefacts.net**

or the Canadian Wireless Telecommunications Association (CWTA) Web site: **http://www.cwta.ca**

## Software Copyright Notice

Motorola products may include copyrighted Motorola and third-party software stored in semiconductor memories or other media. Laws in the United States and other countries preserve for Motorola and third-party software providers certain exclusive rights for copyrighted software, such as the exclusive rights to distribute or reproduce the copyrighted software. Accordingly, any copyrighted software contained in Motorola products may not be modified, reverse-engineered, distributed, or reproduced in any manner to the extent allowed by law. Furthermore, the purchase of Motorola products shall not be deemed to grant either directly or by implication, estoppel, or otherwise, any license under the copyrights, patents, or patent applications of Motorola or any third-party software provider, except for the normal, non-exclusive, royalty-free license to use that arises by operation of law in the sale of a product.

# Content Copyright

The unauthorized copying of copyrighted materials is contrary to the provisions of the Copyright Laws of the United States and other countries. This device is intended solely for copying non-copyrighted materials, materials in which you own the copyright, or materials which you are authorized or legally permitted to copy. If you

are uncertain about your right to copy any material, please contact your legal advisor.

# AGPS & Emergency Calls

When you make an emergency call, your mobile device can use *Assisted Global Positioning System* (AGPS) satellite signals to tell the emergency response center your approximate location.

The AGPS feature has limitations, so always tell the emergency response center your best knowledge of your location. Remain on the phone for as long as the emergency response center instructs you.

AGPS **might not work** for emergency calls, if your local emergency response center does not process AGPS location information. For details, contact your local authorities.

If your mobile device cannot find strong AGPS satellite signals, the location of the nearest cell tower in contact with your mobile device is automatically provided to the emergency response center.

#### AGPS Performance Tips

- **•** Go outside and away from underground locations, covered vehicles, structures with metal or concrete roofs, tall buildings, and foliage. Indoor performance might improve if you move closer to windows, but some window sun shielding films can block satellite signals.
- **•** Move away from radios, entertainment equipment, and other electronic devices that might interfere with or block AGPS satellite signals.

AGPS uses satellites controlled by the U.S. government and subject to changes implemented in accordance with the Department of Defense AGPS user policy and the Federal Radio Navigation Plan. These changes might affect AGPS performance.

# Safety & General Information

This section contains important information on the safe and efficient **operation of your mobile device. Read this information before using your mobile device.**

### Exposure to Radio Frequency (RF) Energy

Your mobile device contains a transmitter and receiver. When it is ON, it receives and transmits RF energy. When you communicate with your mobile device, the system handling your call controls the power level at which your mobile device transmits.

Your mobile device is designed to comply with local regulatory requirements in your country concerning exposure of human beings to RF energy.

### Operational Precautions

For optimal mobile device performance, and to be sure that human exposure to RF energy does not exceed the guidelines set forth in the relevant standards, always follow these instructions and precautions.

### Product Operation

When placing or receiving a phone call, hold your mobile device just like you would a landline phone.

If you wear the mobile device on your body, always place the mobile device in a Motorola-supplied or approved clip, holder, holster, case, or body harness. If you do not use a body-worn accessory supplied or approved by Motorola, keep the mobile device and its antenna at least 2.5 centimeters (1 inch) from your body when transmitting.

Using accessories not supplied or approved by Motorola may cause your mobile device to exceed RF energy exposure guidelines. For a list of Motorola-supplied or approved accessories, visit our Web site at: **www.motorola.com**.

### RF Energy Interference/Compatibility

Nearly every electronic device is subject to RF energy interference from external sources if inadequately shielded, designed, or otherwise configured for RF energy compatibility. In some circumstances, your mobile device may cause interference with other devices.

#### Follow Instructions to Avoid Interference Problems Turn off your mobile device in any location where posted notices instruct you to do

so.

In an aircraft, turn off your mobile device whenever instructed to do so by airline staff. If your mobile device offers an airplane mode or similar feature, consult airline staff about using it in flight.

### Implantable Medical Devices

If you have an implantable medical device, such as a pacemaker or defibrillator, consult your physician before using this mobile device.

Persons with implantable medical devices should observe the following precautions:

- **•** ALWAYS keep the mobile device more than 20 centimeters (8 inches) from the implantable medical device when the mobile device is turned ON.
- **•** DO NOT carry the mobile device in the breast pocket.
- **•** Use the ear opposite the implantable medical device to minimize the potential for interference.
- **•** Turn OFF the mobile device immediately if you have any reason to suspect that interference is taking place.

Read and follow the directions from the manufacturer of your implantable medical device. If you have any questions about using your mobile device with your implantable medical device, consult your healthcare provider.

## Driving Precautions

The use of wireless phones while driving may cause distraction. Discontinue a call if you can't concentrate on driving.

Additionally, the use of wireless devices and their accessories may be prohibited or restricted in certain areas. Always obey the laws and regulations on the use of these products.

Responsible driving practices can be found in "Smart Practices While Driving."

## Operational Warnings

Obey all posted signs when using mobile devices in public areas.

### Potentially Explosive Atmospheres

Areas with potentially explosive atmospheres are often, but not always, posted and can include fueling areas, such as below decks on boats, fuel or chemical transfer or storage facilities, or areas where the air contains chemicals or particles, such as grain dust, or metal powders.

When you are in such an area, turn off your mobile device, and do not remove. install, or charge batteries. In such areas, sparks can occur and cause an explosion or fire.

### Symbol Key

Your battery, charger, or mobile device may contain symbols, defined as follows:

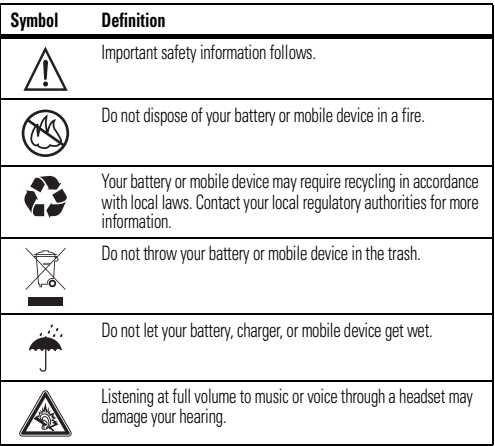

#### Batteries & Chargers

**Caution:** Improper treatment or use of batteries may present a danger of fire, explosion, leakage, or other hazard. For more information, see "Battery Use & Safety."

### Keep Your Mobile Device and Its Accessories Away From Small Children

These products are not toys and may be hazardous to small children. For example:

- **•** A choking hazard may exist for small, detachable parts.
- **•** Improper use could result in loud sounds, possibly causing hearing injury.
- **•** Improperly handled batteries could overheat and cause a burn.

### Glass Parts

Some parts of your mobile device may be made of glass. This glass could break if the product is dropped on a hard surface or receives a substantial impact. If glass breaks, do not touch or attempt to remove. Stop using your mobile device until the glass is replaced by a qualified service center.

### Seizures/Blackouts

Some people may be susceptible to epileptic seizures or blackouts when exposed to flashing lights, such as when playing video games. These may occur even if a person has never had a previous seizure or blackout.

If you have experienced seizures or blackouts, or if you have a family history of such occurrences, please consult with your physician before playing video games or enabling a flashing-lights feature (if available) on your mobile device.

Discontinue use and consult a physician if any of the following symptoms occur: convulsion, eye or muscle twitching, loss of awareness, involuntary movements, or disorientation. It is always a good idea to hold the screen away from your eyes, leave the lights on in the room, take a 15-minute break every hour, and stop use if you are tired.

### Caution About High Volume Usage

**Warning:** Exposure to loud noise from any source for extended periods of time may affect your hearing. The louder the volume sound level, the less time is required before your hearing could be affected. To protect your hearing:

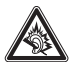

- **•** Limit the amount of time you use headsets or headphones at high volume.
- **•** Avoid turning up the volume to block out noisy surroundings.
- **•** Turn the volume down if you can't hear people speaking near you.

If you experience hearing discomfort, including the sensation of pressure or fullness in your ears, ringing in your ears, or muffled speech, you should stop listening to the device through your headset or headphones and have your hearing checked. For more information about hearing, see our Web site at **www.motorola.com/ hearingsafety** (in English only).

### Repetitive Motion

When you repetitively perform actions such as pressing keys or entering finger-written characters, you may experience occasional discomfort in your hands, arms, shoulders, neck, or other parts of your body. If you continue to have discomfort during or after such use, stop use and see a physician. [Jan0109]

# Industry Canada Notice to Users

Operation is subject to the following two conditions: (1) This device may not cause interference and (2) This device must accept any interference, including interference that may cause undesired operation of the device. See RSS-GEN 7.1.5.

# FCC Notice to Users

#### The following statement applies to all products that have received FCC **approval. Applicable products bear the FCC logo, and/or an FCC ID in the format FCC-ID:xxxxxx on the product label.**

Motorola has not approved any changes or modifications to this device by the user. Any changes or modifications could void the user's authority to operate the equipment. See 47 CFR Sec. 15.21.

This device complies with part 15 of the FCC Rules. Operation is subject to the following two conditions: (1) This device may not cause harmful interference, and (2) this device must accept any interference received, including interference that may cause undesired operation. See 47 CFR Sec. 15.19(3).

This equipment has been tested and found to comply with the limits for a Class B digital device, pursuant to part 15 of the FCC Rules. These limits are designed to provide reasonable protection against harmful interference in a residential installation. This equipment generates, uses and can radiate radio frequency energy and, if not installed and used in accordance with the instructions, may cause harmful interference to radio communications. However, there is no guarantee that interference will not occur in a particular installation. If this equipment does cause harmful interference to radio or television reception, which can be determined by turning the equipment off and on, the user is encouraged to try to correct the interference by one or more of the following measures:

- **•** Reorient or relocate the receiving antenna.
- **•** Increase the separation between the equipment and the receiver.
- **•** Connect the equipment to an outlet on a circuit different from that to which the receiver is connected.
- **•** Consult the dealer or an experienced radio/TV technician for help.

## Use & Care

To care for your Motorola phone, please keep it away from:

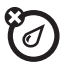

#### **liquids of any kind**

Don't expose your phone to water, rain, extreme humidity, sweat, or other moisture. If it does get wet, don't try to accelerate drying with the use of an oven or dryer, as this may damage the phone.

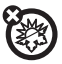

#### **extreme heat or cold**

Avoid temperatures below 0°C/32°F or above 45°C/113°F.

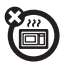

#### **microwaves**

Don't try to dry your phone in a microwave oven.

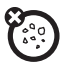

#### **dust and dirt**

Don't expose your phone to dust, dirt, sand, food, or other inappropriate materials.

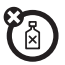

#### **cleaning solutions**

To clean your phone, use only a dry soft cloth. Don't use alcohol or other cleaning solutions.

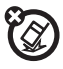

**the ground** Don't drop your phone.

## Motorola Limited Warranty for the United States and Canada

## What Does this Warranty Cover?

Subject to the exclusions contained below, Motorola, Inc. warrants its telephones, pagers, messaging devices, and consumer and professional two-way radios (excluding commercial, government or industrial radios) that operate via Family Radio Service or General Mobile Radio Service, Motorola-branded or certified accessories sold for use with these Products ("Accessories") and Motorola software contained on CD-ROMs or other tangible media and sold for use with these Products ("Software") to be free from defects in materials and workmanship under normal consumer usage for the period(s) outlined below. This limited warranty is a consumer's exclusive remedy, and applies as follows to new Motorola Products, Accessories, and Software purchased by consumers in the United States or Canada, which are accompanied by this written warranty:

#### Products and Accessories

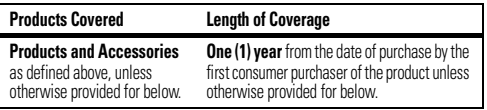

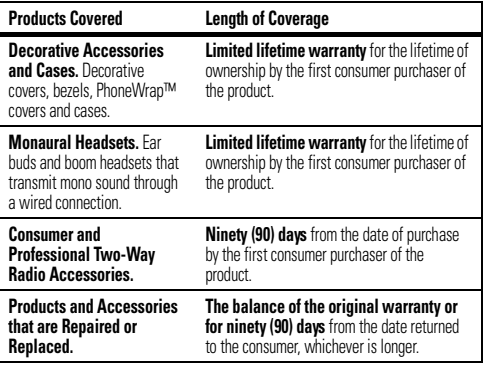

#### Exclusions (Products and Accessories)

**Normal Wear and Tear.** Periodic maintenance, repair and replacement of parts due to normal wear and tear are excluded from coverage.

**Batteries.** Only batteries whose fully charged capacity falls below 80% of their rated capacity and batteries that leak are covered by this limited warranty.

**Abuse & Misuse.** Defects or damage that result from: (a) improper operation, storage, misuse or abuse, accident or neglect, such as physical damage (cracks, scratches, etc.) to the surface of the product resulting from misuse; (b) contact with liquid, water, rain, extreme humidity or heavy perspiration, sand, dirt or the like, extreme heat, or food; (c) use of the Products or Accessories for commercial purposes or subjecting the Product or Accessory to abnormal usage or conditions; or (d) other acts which are not the fault of Motorola, are excluded from coverage.

**Use of Non-Motorola Products and Accessories.** Defects or damage that result from the use of non-Motorola branded or certified Products, Accessories, Software or other peripheral equipment are excluded from coverage.

**Unauthorized Service or Modification.** Defects or damages resulting from service, testing, adjustment, installation, maintenance, alteration, or modification in any way by someone other than Motorola, or its authorized service centers, are excluded from coverage.

**Altered Products.** Products or Accessories with (a) serial numbers or date tags that have been removed, altered or obliterated; (b) broken seals or that show evidence of tampering; (c) mismatched board serial numbers; or (d) nonconforming or non-Motorola housings, or parts, are excluded from coverage.

**Communication Services.** Defects, damages, or the failure of Products, Accessories or Software due to any communication service or signal you may subscribe to or use with the Products Accessories or Software is excluded from coverage.

#### Software

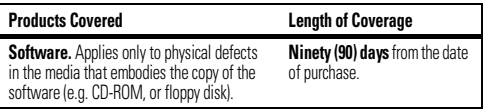

#### Exclusions (Software)

**Software Embodied in Physical Media.** No warranty is made that the software will meet your requirements or will work in combination with any hardware or software applications provided by third parties, that the operation of the software products will be uninterrupted or error free, or that all defects in the software products will be corrected.

**Software NOT Embodied in Physical Media.** Software that is not embodied in physical media (e.g. software that is downloaded from the internet), is provided "as is" and without warranty.

### Who is Covered?

This warranty extends only to the first consumer purchaser, and is not transferable.

### What Will Motorola Do?

Motorola, at its option, will at no charge repair, replace or refund the purchase price of any Products, Accessories or Software that does not conform to this warranty. We may use functionally equivalent reconditioned/refurbished/pre-owned or new Products, Accessories or parts. No data, software or applications added to your Product, Accessory or Software, including but not limited to personal contacts, games and ringer tones, will be reinstalled. To avoid losing such data, software and applications please create a back up prior to requesting service.

#### How to Obtain Warranty Service or Other Information

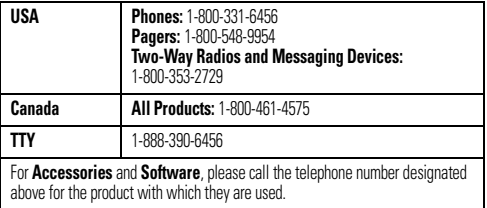

You will receive instructions on how to ship the Products, Accessories or Software, at your expense, to a Motorola Authorized Repair Center. To obtain service, you must include: (a) a copy of your receipt, bill of sale or other comparable proof of purchase; (b) a written description of the problem; (c) the name of your service provider, if applicable; (d) the name and location of the installation facility (if applicable) and, most importantly; (e) your address and telephone number.

### What Other Limitations are There?

ANY IMPLIED WARRANTIES, INCLUDING WITHOUT LIMITATION THE IMPLIED WARRANTIES OF MERCHANTARILITY AND FITNESS FOR A PARTICULAR PURPOSE SHALL BE LIMITED TO THE DURATION OF THIS LIMITED WARRANTY, OTHERWISE THE REPAIR, REPLACEMENT, OR REFUND AS PROVIDED UNDER THIS EXPRESS LIMITED WARRANTY IS THE EXCLUSIVE REMEDY OF THE CONSUMER, AND IS PROVIDED IN LIEU OF ALL OTHER WARRANTIES, EXPRESS OR IMPLIED. IN NO EVENT SHALL MOTOROLA BE LIABLE, WHETHER IN CONTRACT OR TORT (INCLUDING NEGLIGENCE) FOR DAMAGES IN EXCESS OF THE PURCHASE PRICE OF THE PRODUCT, ACCESSORY OR SOFTWARE, OR FOR ANY INDIRECT, INCIDENTAL, SPECIAL OR CONSEQUENTIAL DAMAGES OF ANY KIND, OR LOSS OF REVENUE OR PROFITS, LOSS OF BUSINESS, LOSS OF INFORMATION OR DATA, SOFTWARE OR APPLICATIONS OR OTHER FINANCIAL LOSS ARISING OUT OF OR IN CONNECTION WITH THE ABILITY OR INABILITY TO USE THE PRODUCTS, ACCESSORIES OR SOFTWARE TO THE FULL EXTENT THESE DAMAGES MAY BE DISCLAIMED BY LAW. **Some states and jurisdictions do not allow the limitation or exclusion of incidental or consequential damages, or limitation on the length of an implied warranty, so the above limitations or exclusions may not apply to you. This warranty gives you specific legal rights, and you may also have other rights that vary from state to state or from one jurisdiction to another.**

## Hearing Aid Compatibility with Mobile **Phones**

Some Motorola phones are measured for compatibility with hearing aids. If the box for your particular model has "Rated for Hearing Aids" printed on it, the following explanation applies.

When some mobile phones are used near some hearing devices (hearing aids and cochlear implants), users may detect a buzzing, humming, or whining noise. Some hearing devices are more immune than others to this interference noise, and phones also vary in the amount of interference they generate.

The wireless telephone industry has developed ratings for some of their mobile phones, to assist hearing device users in finding phones that may be compatible with their hearing devices. Not all phones have been rated. Phones that are rated have the rating on their box or a label on the box.

The ratings are not guarantees. Results will vary depending on the user's hearing device and hearing loss. If your hearing device happens to be vulnerable to interference, you may not be able to use a rated phone successfully. Trying out the phone with your hearing device is the best way to evaluate it for your personal needs.

**M-Ratings:** Phones rated M3 or M4 meet FCC requirements and are likely to generate less interference to hearing devices than phones that are not labeled. M4 is the better/higher of the two ratings.

**T-Ratings:** Phones rated T3 or T4 meet FCC requirements and are likely to be more usable with a hearing device's telecoil ("T Switch" or "Telephone Switch") than unrated phones. T4 is the better/higher of the two ratings. (Note that not all hearing devices have telecoils in them.)

Hearing devices may also be measured for immunity to this type of interference. Your hearing device manufacturer or hearing health professional may help you find results for your hearing device. The more immune your hearing aid is, the less likely you are to experience interference noise from mobile phones.

## Information from the World Health **Organization**

Present scientific information does not indicate the need for any special precautions for the use of mobile phones. If you are concerned, you may want to limit your own or your children's RF exposure by limiting the length of calls or by using handsfree devices to keep mobile phones away from your head and body.

Source: WHO Fact Sheet 193

Further information: **http://www.who.int/peh-emf**

# Product Registration

**Online Product Registration: www.motorola.com/us/productregistration**

**65**

Product registration is an important step toward enjoying your new Motorola product. Registering permits us to contact you for product or software updates and allows you to subscribe to updates on new products or special promotions. Registration is not required for warranty coverage.

Please retain your original dated sales receipt for your records. For warranty service of your Motorola Personal Communications Product you will need to provide a copy of your dated sales receipt to confirm warranty status.

Thank you for choosing a Motorola product.

# Export Law Assurances

This product is controlled under the export regulations of the United States of America and Canada. The Governments of the United States of America and Canada may restrict the exportation or re-exportation of this product to certain destinations. For further information contact the U.S. Department of Commerce or the Canadian Department of Foreign Affairs and International Trade.

## Caring for the Environment by Recycling

This symbol on a Motorola product means the product should not be disposed of with household waste.

### Disposal of your Mobile Device & Accessories

Please do not dispose of mobile devices or electrical accessories (such as chargers, headsets, or batteries) with your household waste. Do not dispose of your battery or mobile device in a fire. These items should be disposed of in accordance with the national collection and recycling schemes operated by your local or regional authority. Alternatively, you may return unwanted mobile devices and electrical accessories to any Motorola Approved Service Center in your region. Details of Motorola approved national recycling schemes, and further information on Motorola recycling activities can be found at: **www.motorola.com/recycling**

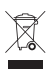

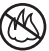

### Disposal of your Mobile Device Packaging & User's Guide

Product packaging and user's guides should only be disposed of in accordance with national collection and recycling requirements. Please contact your regional authorities for more details.

# California Perchlorate Label

Some mobile phones use an internal, permanent backup battery on the printed circuit board that may contain very small amounts of perchlorate. In such cases, California law requires the following label:

Perchlorate Material – special handling may apply. See **www.dtsc.ca.gov/ hazardouswaste/perchlorate**

There is no special handling required by consumers.

# Privacy & Data Security

Motorola understands that privacy and data security are important to everyone. Because some features of your mobile device may affect your privacy or data security, please follow these recommendations to enhance protection of your information:

- **Monitor access**—Keep your mobile device with you and do not leave it where others may have unmonitored access. Lock your device's keypad where this feature is available.
- **Keep software up to date**—If Motorola or a software/application vendor releases a patch or software fix for your mobile device that updates the device's security, install it as soon as possible.
- **Erase before recycling**—Delete personal information or data from your mobile device prior to disposing of it or turning it in for recycling. For instructions on how to delete all personal information from your device, see your product guide.

**Note:** For information on backing up your mobile device data before erasing it, go to **www.motorola.com** and navigate to the "downloads" section of the consumer Web page for "Motorola Backup" or "Motorola Phone Tools."

**• Understanding AGPS**—To provide location information for emergency calls, certain Motorola mobile devices incorporate *Assisted Global Positioning System* (AGPS) technology. AGPS technology also can be used in non-emergency applications to track and monitor a user's location—for example, to provide driving directions. Users who prefer not to permit such tracking and monitoring should avoid using such applications.

If you have further questions regarding how the use of your mobile device may impact your privacy or data security, please contact Motorola at **privacy@motorola.com**, or contact your service provider.

### Smart Practices While Driving **Drive Safe, Call Smart**

**Check the laws and regulations on the use of mobile devices and their accessories in the areas where you drive. Always obey them. The use of these devices may be prohibited or restricted in certain areas -- for example, handsfree use only. Go to www.motorola.com/callsmart (in English only) for more information.**

Your mobile device lets you communicate by voice and data—almost anywhere, anytime, wherever wireless service is available and safe conditions allow. When driving a car, driving is your first responsibility. If you choose to use your mobile device while driving, remember the following tips:

- **Get to know your Motorola mobile device and its features such as speed dial and redial.** If available, these features help you to place your call without taking your attention off the road.
- **When available, use a handsfree device.** If possible, add an additional layer of convenience to your mobile device with one of the many Motorola Original handsfree accessories available today.

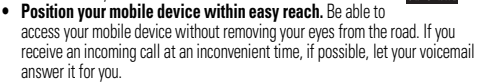

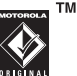

- **Let the person you are speaking with know you are driving; if necessary, suspend the call in heavy traffic or hazardous weather conditions.** Rain, sleet, snow, ice, and even heavy traffic can be hazardous.
- **Do not take notes or look up phone numbers while driving.** Jotting down a "to do" list or going through your address book takes attention away from your primary responsibility—driving safely.
- **Dial sensibly and assess the traffic; if possible, place calls when your car is not moving or before pulling into traffic.** If you must make a call while moving, dial only a few numbers, check the road and your mirrors, then continue.
- **Do not engage in stressful or emotional conversations that may be distracting.** Make people you are talking with aware you are driving and suspend conversations that can divert your attention away from the road.
- **Use your mobile device to call for help.** Dial 911 or other local emergency number in the case of fire, traffic accident, or medical emergencies (wherever wireless phone service is available).
- **Use your mobile device to help others in emergencies.** If you see an auto accident, crime in progress, or other serious emergency where lives are in danger, call 911 or other local emergency number (wherever wireless phone service is available), as you would want others to do for you.
- **Call roadside assistance or a special non-emergency wireless assistance number when necessary.** If you see a broken-down vehicle posing no serious hazard, a broken traffic signal, a minor traffic accident where no one appears injured, or a vehicle you know to be stolen, call roadside assistance or other special non-emergency wireless number (wherever wireless phone service is available).

#### Motorola, Inc. Consumer Advocacy Office 600 N US Hwy 45 Libertyville, IL 60048 **www.hellomoto.com**

**Note:** Do not ship your phone to the above address. If you need to return your phone for repairs, replacement, or warranty service, please contact the Motorola Customer Support Center at:

1-800-331-6456 (United States)

1-888-390-6456 (TTY/TDD United States for hearing impaired)

1-800-461-4575 (Canada)

Certain mobile phone features are dependent on the capabilities and settings of your service provider's network. Additionally, certain features may not be activated by your service provider, and/or the provider's network settings may limit the feature's functionality. Always contact your service provider about feature availability and functionality. All features, functionality, and other product specifications, as well as the information contained in this user's guide, are based upon the latest available information and believed to be accurate at the time of printing. Motorola reserves the right to change or modify any information or specifications without notice or obligation.

MOTOROLA and the Stylized M Logo are registered in the US Patent & Trademark Office. The Bluetooth trademarks are owned by their proprietor and used by Motorola, Inc. under license. Microsoft, Windows, Windows Me, and Windows Vista are registered trademarks of Microsoft Corporation in the United States and other countries. All other product or service names are the property of their respective owners.

© 2009 Motorola, Inc. All rights reserved.

**Caution:** Changes or modifications made in the radio phone, not expressly approved by Motorola, will void the user's authority to operate the equipment.

Manual Number: 68000201953-B

U.S. patent Re. 34,976